## **Structure Widget Overview**

Structure displays issues as a hierarchical list. You can view as much or a little information about each item, by adding or removing [columns](https://wiki.almworks.com/display/structure051/Customizing+Columns) to the Structure panel (or by selecting one of the predefined views).

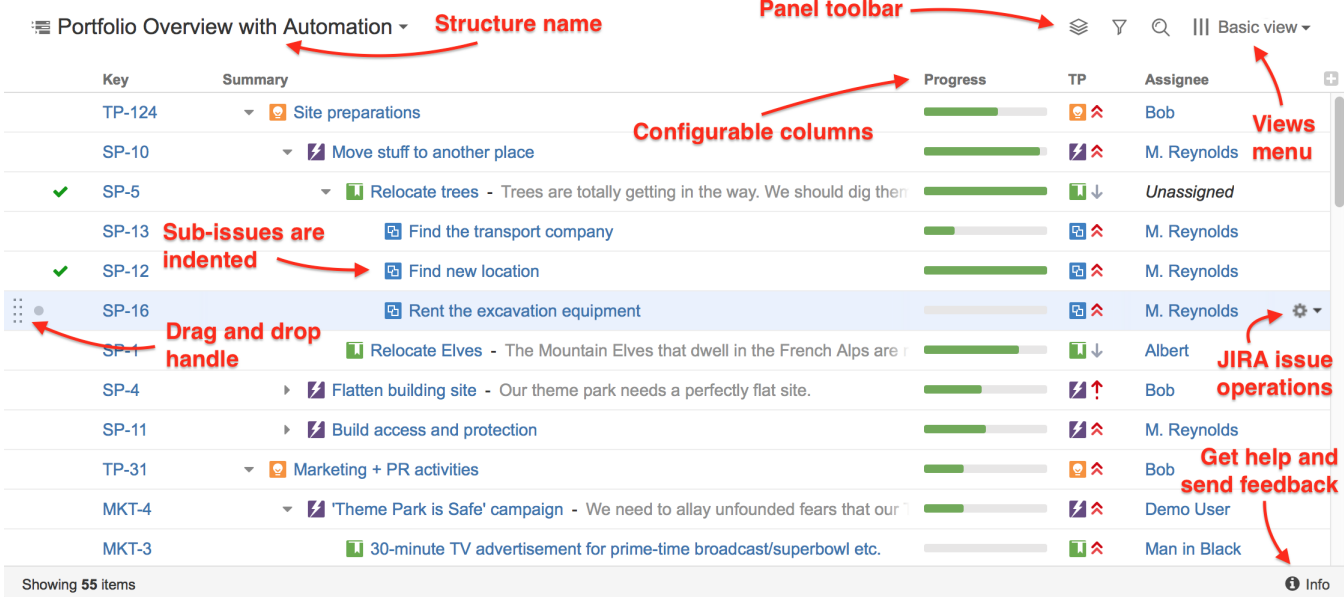

Within the Structure widget, you can:

- Rearrange issues and adjust their position within the hierarchy
- Edit issues

⊙

- Perform Jira issue operations
- Search and filter issues
- [Switch to a different structure](https://wiki.almworks.com/display/structure051/Switching+Between+Structures)

To learn more about performing each of these actions, see [Moving Items within Structure](https://wiki.almworks.com/display/structure051/Moving+Items+within+Structure) and [Working with Issues.](https://wiki.almworks.com/display/structure051/Working+with+Issues)

Structure widget is displayed on the [Structure Board,](https://wiki.almworks.com/display/structure051/Structure+Board) [Issue Page](https://wiki.almworks.com/display/structure051/Structure+on+the+Issue+Page) and in [other places in JIRA](https://wiki.almworks.com/display/structure051/JIRA+Pages+with+Structure).